# **Objective**

This multilingual web-based digital toolkit enables researchers to perform critical and interactive analysis of bibliographic metadata and texts with data-driven and Natural Language Processing methods.

# **Introducing the AVOBMAT**

**(Analysis and Visualization of Bibliographic Metadata and Texts)**

# **Multilingual Research Tool**

# **Workflow & features**

## **Distant reading**

Explore the great unread: unveil and analysie repeated Explore the great unread: unveil and analysie repertons, hidden connections, trends, themes and parallels in large quantity of texts. parallels in large quantity of texts.

=

### **AVOBMAT**

The combination of close and distant reading.

### **Close reading**

Focus on the specific details, complexities and nuances of a text.

- Lemmatization in 20 languages Lemmatization in 20 languages
- Set N-gram length Set N-Gram length
- Set window length for lexical diversity analysis

- Import large digital collections including entire library databases

#### **Upload corpus 1.**

- Supported import formats include CSV (with links to full texts), RDF, EP3 XML

#### - Live Google Drive import

- Replace texts
- Context filter

- Remove (built-in) stopwords and punctuations in 52 languages

- Add stopwords and punctuation lists to be removed

#### **Clean your corpus 2.**

- Remove numbers and non-alphabetical tokens
- Use of regular expressions
- Check the cleaned texts in the search results

Set the co-occurring words only appearing before or after the provided search term.

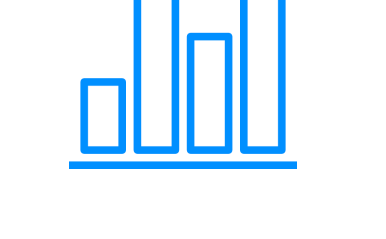

# **4. Select content**

Search and refine your corpus:

- Faceted search
- Date (range) search
- Advanced search
- Fuzzy & proximity search
- Boolean search
- Command line search (Lucene syntax)

#### **Analyse metadata & texts 5.**

Customizable configuration of text and data mining methods and visualization tools.

### **5.1. Metadata analysis & interactive visualizations**

- 106 metadata fields
- Metadata enrichment: automatic language detection & gender analysis of authors
- Analyse and visualize the bibliographic data chronologically in line and area charts in normalized

It recognizes and extracts, among others, proper, common nouns and numbers from documents in **16 languages**.

and aggregated formats

- Create an interactive network analysis of maximum three metadata fields
- Make pie, horizontal and vertical bar charts of the bibliographic data of your choice

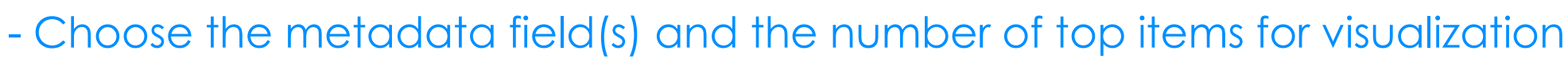

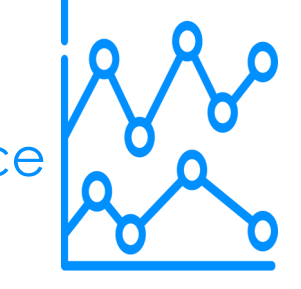

# **5.2. Content analysis**

**Frequency analysis & word clouds** (Significant text, Tagsphere, Word count)

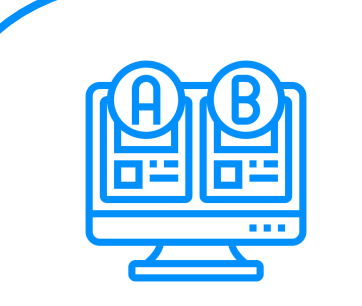

#### **Significant text analysis**

This tool for comparing corpora highlights the most related terms to a special query. Choose from 4 metric types such as chi square and set the maximum number of words and sample size.

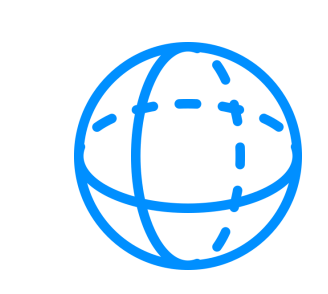

#### **Tagsphere** (context of a word)

Creates tag clouds showing the cooccurring words of a specified search term in a corresponding word distance.

Please note that at the moment AVOBMAT is hosted on a virtual machine with basic parameters.

Besides the search term, specify the minimum frequency and the maximum distance of the co-occurring words.

Zsolt Szántó, József Seres, Vilmos Bilicki, Bendegúz M. Bendicsek, Gábor Berend, Róbert Péter Poster designed by Miki Csiky.

#### **Bar charts**

If you have any questions or want to use AVOBMAT in your library or project, please contact: Róbert Péter (University of Szeged) at [avobmat@gmail.com](mailto:avobmat@gmail.com)

If you would like to be notified about the development and release of AVOBMAT, sign up here: https://avobmat.hu/contact<u>/</u>

The results of the frequency analysis are also displayed in bar charts that the users can export.

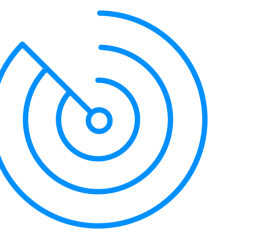

#### **Keyword in context (KWIC)**

Read the context of your search terms being highlighted. Set up the length of the context and the number of documents to be displayed.

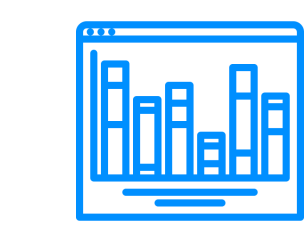

#### **N-gram viewer**

Shows the yearly count of the specified N-grams in aggregated and normalized views.

#### **Lexical diversity analysis**

Uses 8 metrics such as MTLD and HDD to calculate the lexical richness of texts. Set the window lengths for MSTTR and MATTR.

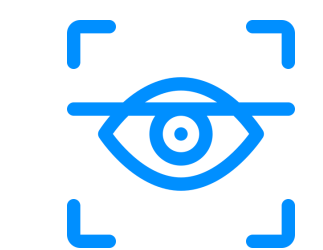

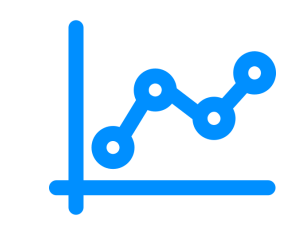

#### **Topic modeling**:

Cluster documents in semantic groups

and find hidden semantic information. Set the minimum frequency of words, number of topics, iterations, alpha and

Change the default configuration of each tool Change the default configuration of each tool according to your specifications *including*: according to your specifications including:

#### **Configure analytical tools Configure analytical tools 3. 3.**

beta hyperparameters. Interactive removal of stopwords.

Topic documents, topic correlations and interactive time series.

#### **Named Entity Recognition (NER)**

The entity types include persons, places and organizations. Check the coloured predictions of the entities in the search results.

The NER output is also displayed in two different lists:

- Entities in all documents showing the list of top entities by type in all documents

- Entities by documents showing the number of entities found in specific documents

# **6. Export results and settings**

All the statistics and visualizations can be downloaded in CSV and PNG formats.

For reasons of reproducibility and transparency, preprocessing parameters and configuration settings can be exported and imported.

# **Examples**

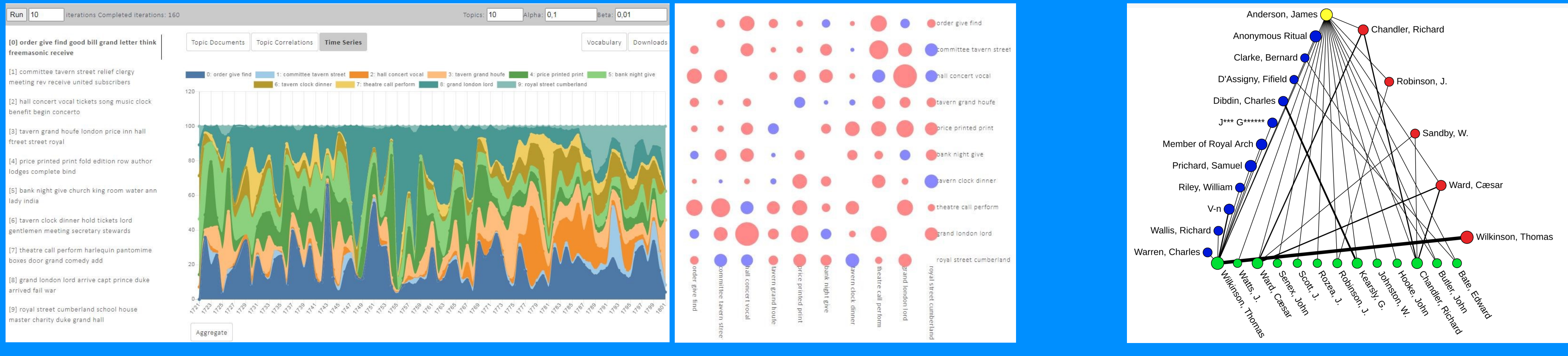

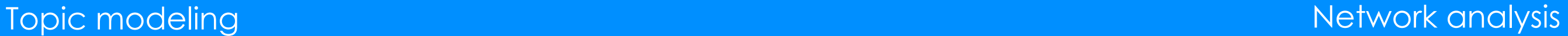

Type

CATION

CATION

OCATION

LOCATION

**OCATION** 

Docume

 $1$ 

 $\mathbf{1}$ 

 $\mathbf{1}$ 

 $\mathbf{1}$ 

 $\mathbf{1}$ 

Count

25

2

spacy

**P** python

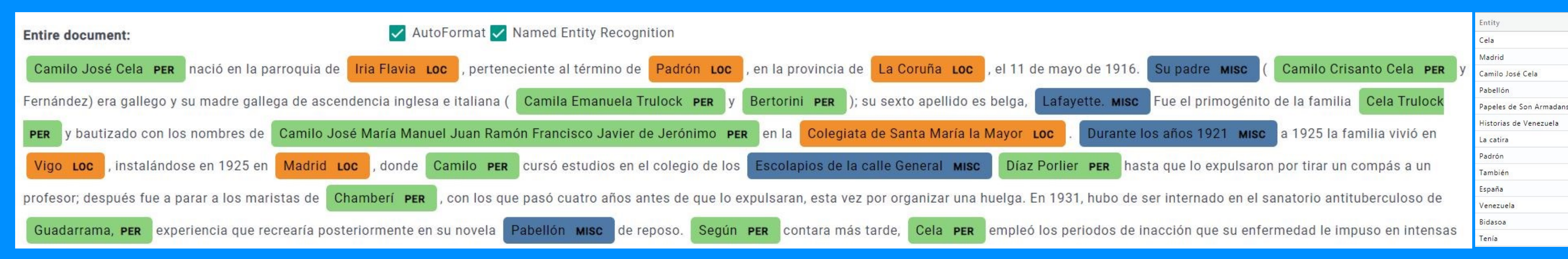

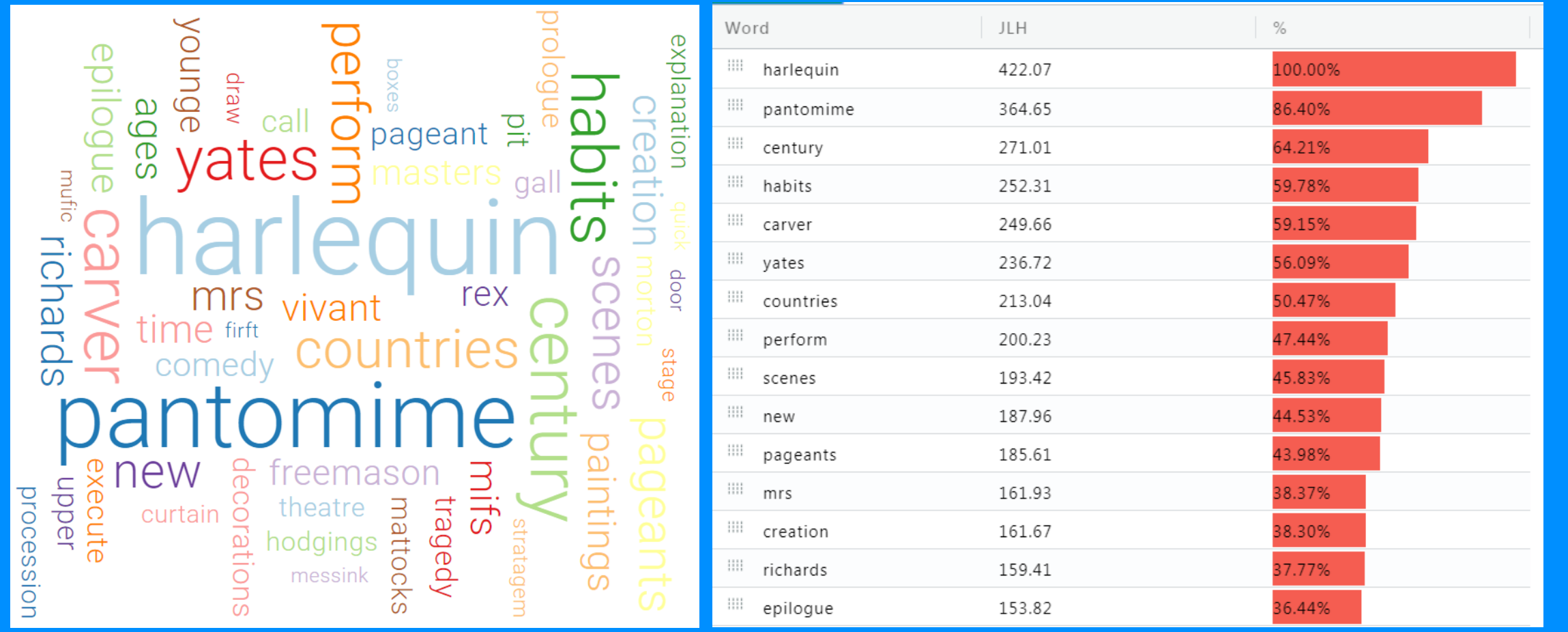

Significant text analysis

**Technical specifications**

elasticsearch

# **What can AVOBMAT offer? How can it help your research?**

- Explore your large digital collections in innovative & interactive ways with customizable preprocessing, analysis & visualization tools
- Discover new insights, unveil overlooked connections, themes, trends & patterns
- Critically analyse & interpret texts, (meta)data & visualizations
- Identify missing values, biases and errors in your databases at scale (e.g. selection, metadata, classification) to make more informed decisions about your research (questions)
- Discover novel type of evidence & test old hypotheses

# **Try it out!**

Try the limited beta version of AVOBMAT with a COVID-19 dataset of scholarly articles at avobmat.hu

Used in 44 countries.

## **[https://www.avobmat.hu/](https://avobmat.hu/)**